## Appointments - Disconnect Google calendar

This article applies to:

## Steps to disconnect your Google Calendar

1. Click on your avatar and choose Settings

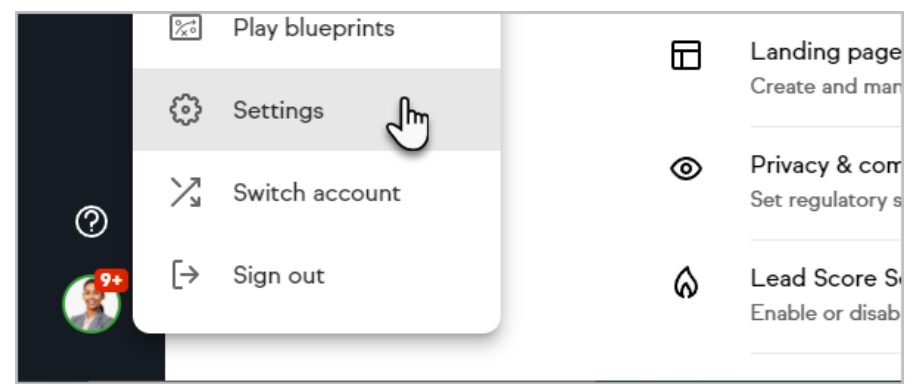

2. Click Integrations

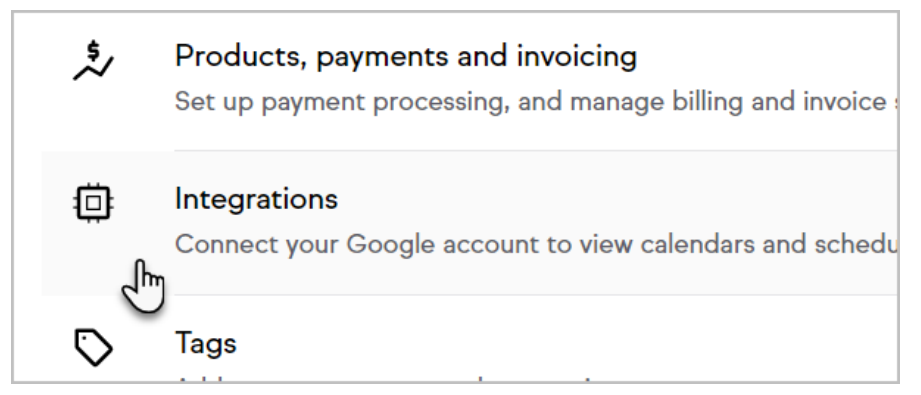

3. Open the more options menu for your connected calendar

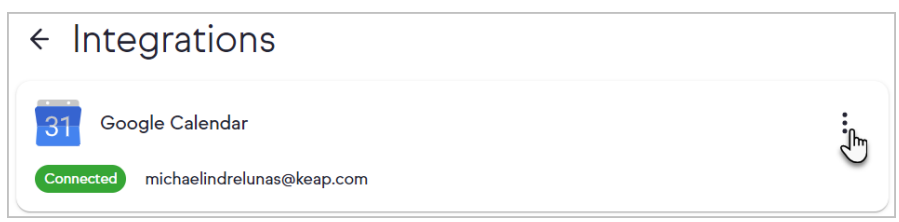

4. Click Disconnect

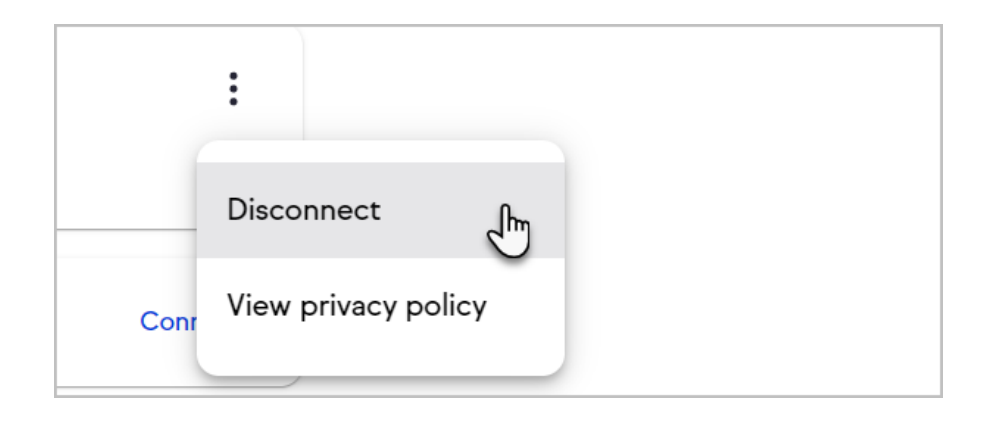

## 5. Click Yes, disconnect

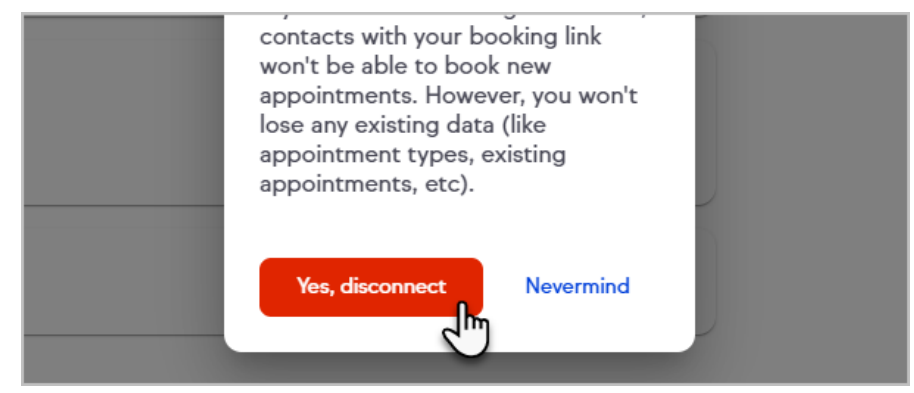

Contacts will not be able to book new appointments until you connect a new calendar.